### *Лабораторна робота №6*

*Тема:* Робота з даними, формулами, функціями та діаграмами в MS Excel. *Мета:* Засвоїти основні прийоми введення, форматування, обробки даних, засвоїти принципи роботи з формулами та функціями, створення діаграм в MS Excel.

*Програмне забезпечення***:** Microsoft Excel

### *Завдання для виконання:*

- 1. Створити електронну книгу для нарахування заробітної плати робітникам підтприємства. Зберегти електронну книгу під ім'ям *lab6\_П\_nv.xls* (де *П* – Вашу прізвище, *nv* – номер варіанта).
- 2. В створеній книзі створити 2 аркуші "Заробітна плата" та "Допоміжні дані".
- 3. Створити на аркуші "Заробітна плата" таблицю, в якій буде відображатись нарахування заробітної праці працівникам деякої компанії. Кількість працівників визначається з таблиці Додатку №2. (Зразки готової електронної книги для 0 варіанту представлено у додатку №1. На аркуші "Заробітна плата" значення комірок G3:M10 обчислюється за допомогою формул).
- 4. Провести нарахування заробітної плати кожному працівнику згідно видів та розмірів нарахувань (додаток №3). Провести сумарне нарахування у стовпчику "Всього нараховано".

При нарахування заробітної плати врахувати, що нарахування може складатись з:

- посадового окладу або оплати за погодинну роботу (визначається у відповідності до додатка №3). При цьому посадовий оклад визначається довільно, а оплата за погодинну роботу нараховується в залежності від кількості денних та нічних змін (оплата за денну зміну становить 200 грн., за нічну – 300 грн., та подається на аркуші "Ставки");
- премії (наявність даної категорії нарахувань знову ж таки визначається у відповідно до додатку №3): визначається довільно;
- доплати на дітей: нараховується в залежності від кількості дітей за правилом, визначеним у додатку №3;
- доплати на харчування: нараховується за правилом, визначеним у додатку №3;
- матеріальної допомоги: нараховується в залежності від розміру основної оплати та за правилом, визначеним у додатку №3;
- доплати за шкідливість: нараховується за правилом, визначеним у додатку №3.

5. Провести відрахування із заробітної плати кожному працівнику згідно видів та розмірів відрахувань (додаток №4). Провести сумарне відрахування у стовпчику "Всього відраховано".

При цьому врахувати, що відрахування може складатись з:

- податку: обчислюється відповідно до варіанта Додатку №5;
- сплати за кредит в банку за правилом, визначеним у додатку №4;
- профспілкових внесків за правилом, визначеним у додатку №4;
- перерахунок в страховий фонд за правилом, визначеним у додатку №4;
- сплата в касу взаємодопомоги за правилом, визначеним у додатку №4.

Всі відрахування це певний відсоток від всього нарахування або деяке визначене число в залежності від варіанта, що визначено додатками №4 та №5.

*Зауваження*: всі числові дані, які потрібні для створення формул і подані в таблицях додатків, повинні бути розташовані на аркуші "Допоміжні дані".

- 6. У результаті провести остаточне нарахування заробітної плати "До виплати" кожному працівнику підтприємтсва (Значення "До виплати" дорівнює різниці "Всього нараховано" та "Всього відраховано").
- 7. Відформатувати таблиці відповідно до зразка для 0-го варіанта (див. додаток №1).
- 8. Створити 2 нових аркуші "Діаграма 1 " та "Діаграма 2".
- 9. На аркуші "Діаграма1" побудувати кругову діаграму відповідно до варіанта (Додаток №6). Зразок діаграми для 0-го варіанту з усіма необхідними елементами подано у Додатку №1.
- 10. На аркуші "Діаграма2" побудувати та відформатувати гістограму відповідно до варіанта (Додаток №7). Зразок гістограми з відповідними параметрами форматування подано у Додатку №1.
- 11. Здати роботу викладачу

**Додаток №1**

# **Зразок для 0-го варіанта**

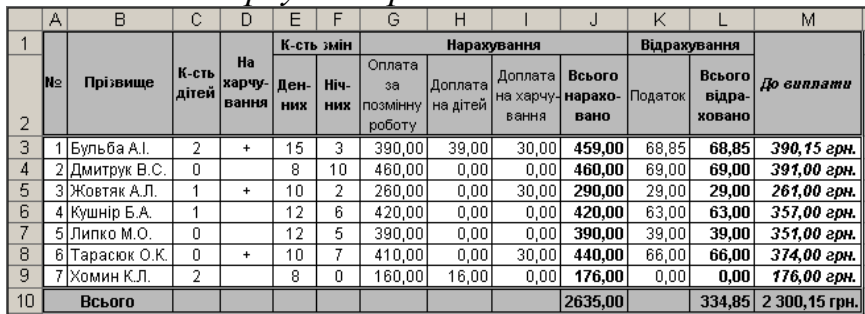

## *аркуш "Заробітна плата"*

## *аркуш "Допоміжні дані"*

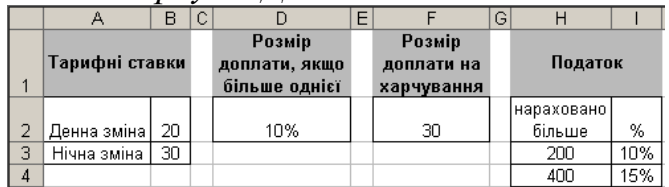

*аркуш "Діаграма1"*

Всього нараховано

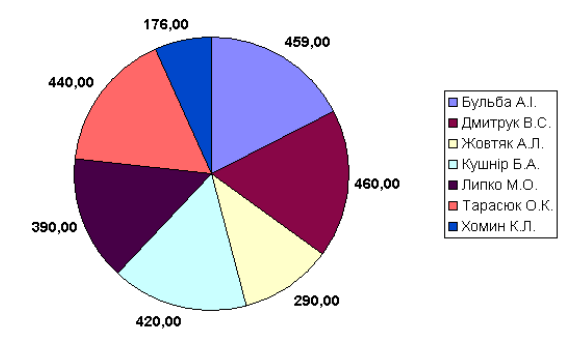

# *аркуш "Діаграма2"*

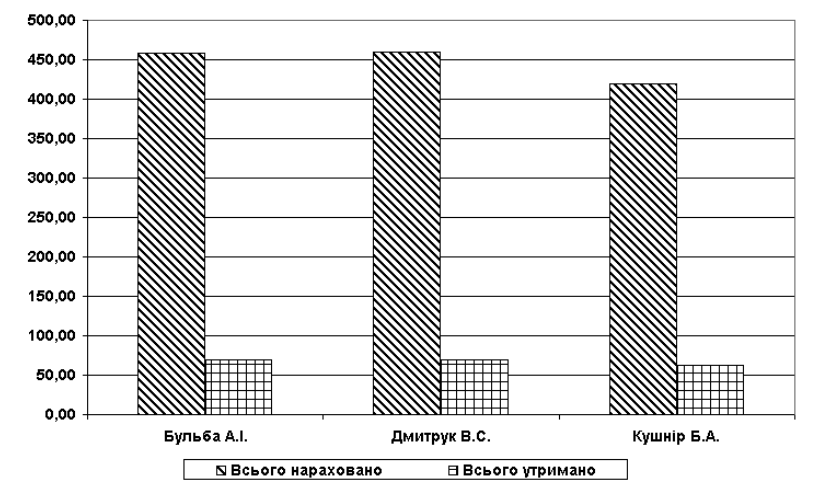

**Додаток №2**

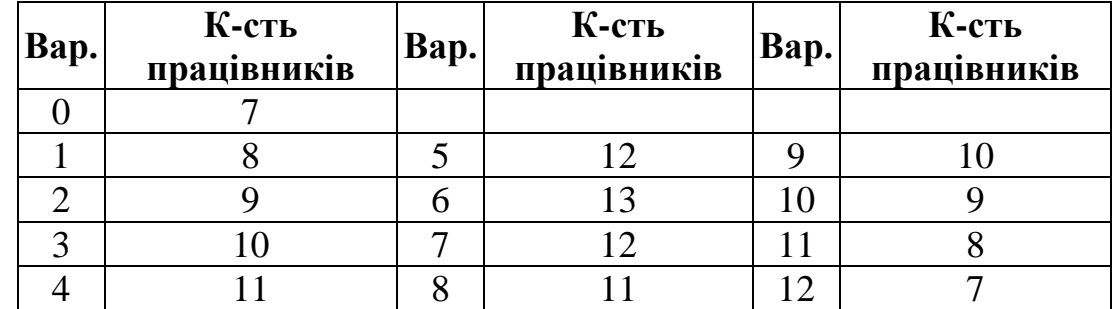

**Додаток №3**

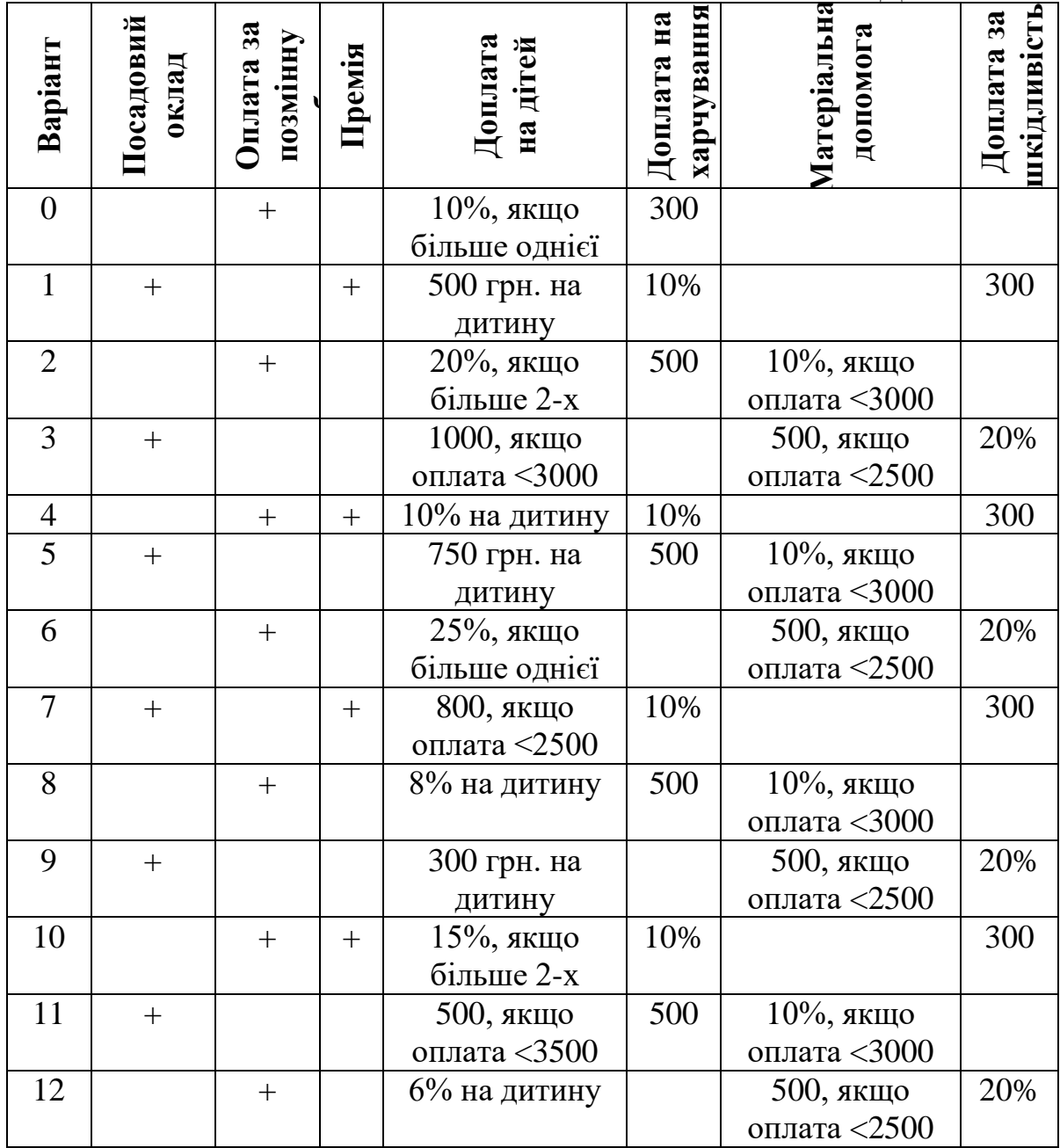

### **Додаток №4**

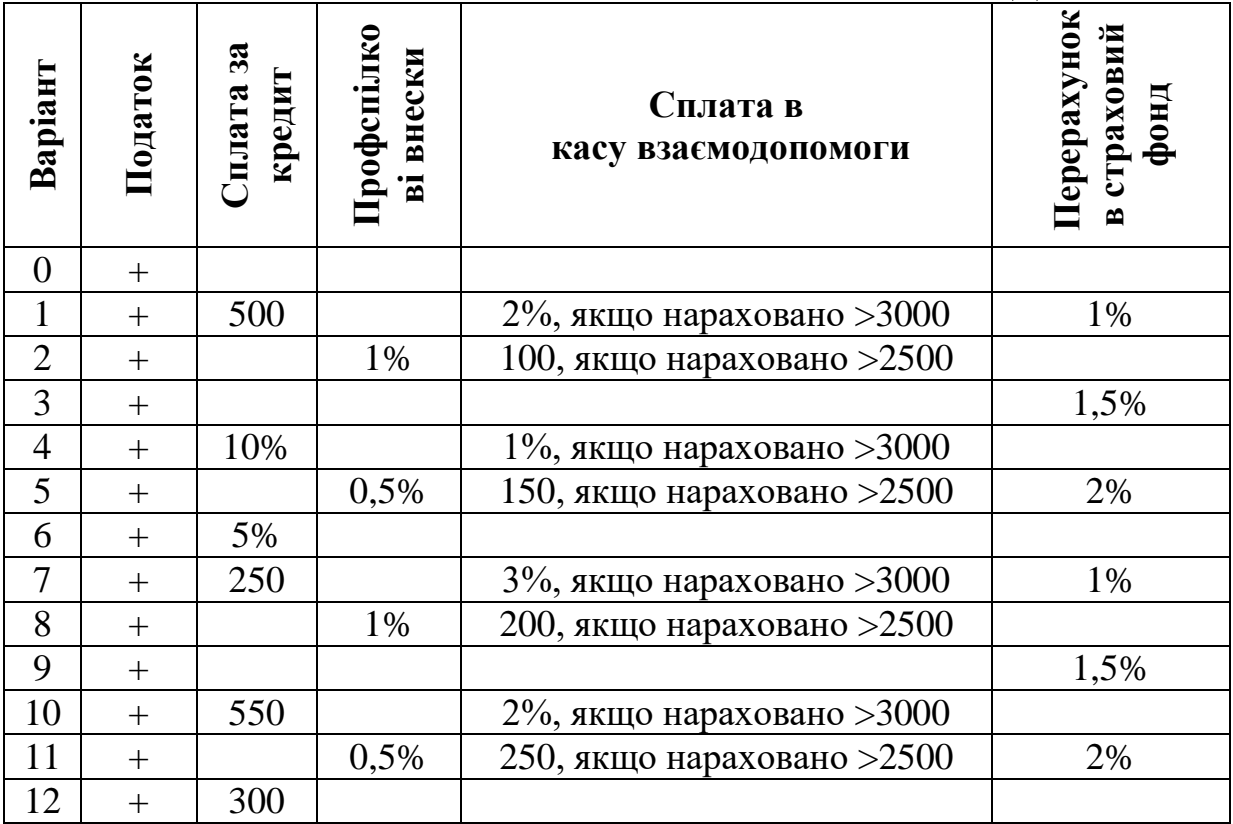

**Додаток №5**

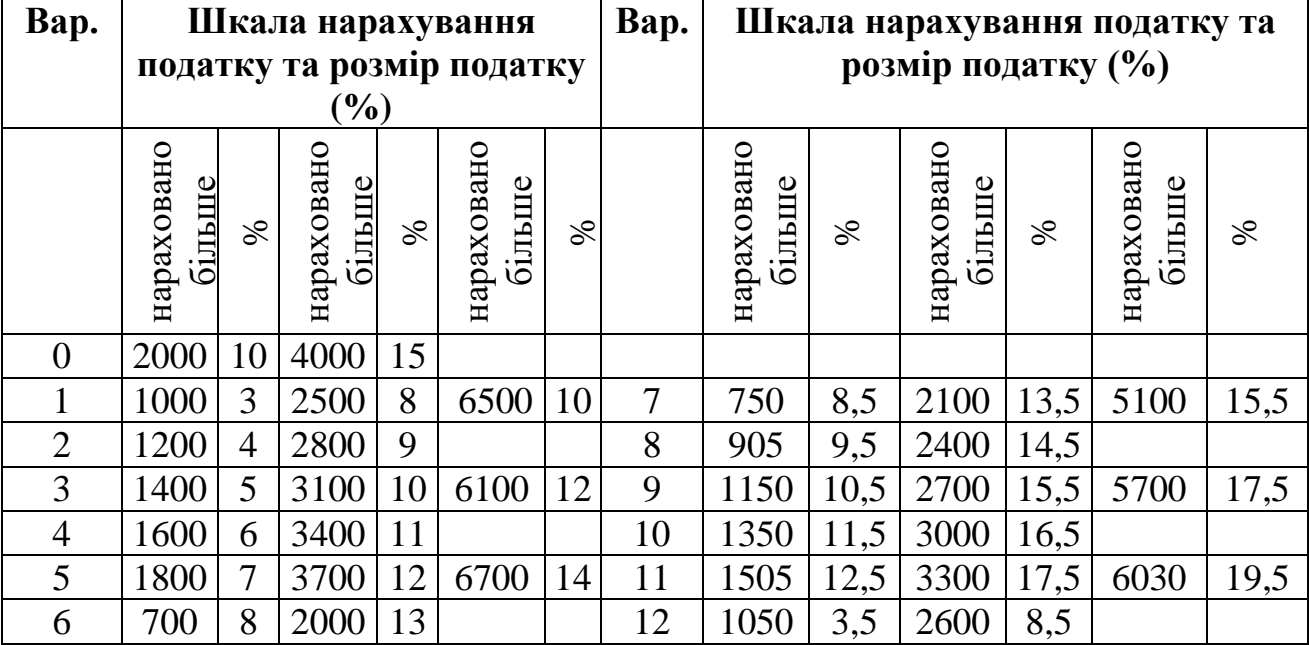

# *Пояснення*:

Для нульового варіанту податок визначається таким чином:

– дорівнює 0%, якщо нараховано менше 2000 грн;

– дорівнює 10%, якщо нараховано 2000 грн або більше, але менше 4000;

– дорівнює 15%, якщо нараховано 4000 грн або більше.

**Додаток №6**

| Bap.      | Завдання                                              |
|-----------|-------------------------------------------------------|
| 0, 1, 9   | нараховано" всіх<br>порівняння значень "Всього        |
|           | працівників                                           |
| 2, 6      | порівняння значень "Всього утримано" всіх працівників |
| 3, 7, 11  | порівняння значень "Посадовий оклад" всіх працівників |
| 4,8       | порівняння значень "Оплата за позмінну роботу" всіх   |
|           | працівників                                           |
| 5, 10, 12 | порівняння значень "До виплати" всіх працівників      |

## **Додаток №7**

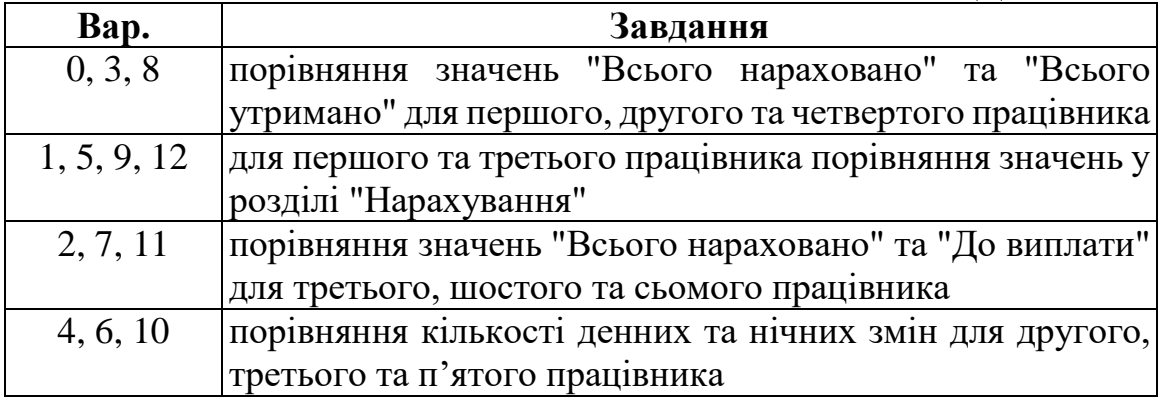

### **Запитання для контролю**

1. Як відформатувати комірку? Що можна змінити при форматуванні комірки?

2. Які є способи розташування тексту у комірці в декілька рядів?

3. Як у комірку ввести просту формулу? Яким чином найкраще копіювати формули? Як створити формулу з використанням функції?

4. Для чого у формулі використовується знак "\$" при посиланні на деяку комірку?

5. Як здійснити попередній перегляд таблиці перед друком?

6. Який порядок створення діаграми?

7. Як здійснити редагування та форматування існуючої діаграми?

8. Які основні типи діаграм можна побудувати в Excel? Для чого використовується кожен тип?

9. Як здійснити захист всього аркуша, декількох комірок аркуша? Як зняти захист?

10. Як додати до таблиці рядки та стовпці?

11. Як приховати рядки та стовпці? Як відобразити приховані рядки та стовпиі?